## SOME CANVAS TERMINOLOGY

The following is a list of important Canvas terms and brief descriptions of each. For detailed user instructions on most, search the Canvas guides: https://guides.instructure.com

- **Global navigation:** The Canvas tools that are tied to an individual user, not a specific course. These are in the red area at the top of the browser window ("Courses", "Calendar", "Inbox", etc.).
- **Navigation pane:** The grey area to the left of a course site that includes course-specific tools (e.g., "Assignments", "Quizzes", "Files", etc.). Tools with greyed out names are not visible to students *or* they don't have any content yet.
- **Student View**: The way to preview what students see. It is found in a course's "Settings", which is typically at the bottom of the course's navigation pane.
- **"Pages Front Page":** The page that automatically loads when students click "Pages" in the navigation pane.
- "**Home Page**": What automatically loads when a student first arrives at a course site; you choose the "Home Page" (e.g., "Pages Front Page", "Syllabus", etc.).
- Linking: Makes content available to students in Canvas by opening another webpage. This content can be internal to a course site (e.g., something from "Files", "Pages", etc.) or external (a YouTube clip).
- Embedding: Makes content available to students in Canvas, and the content (e.g., image, YouTube clip) loads in the current webpage.
- Publishing: Makes a Canvas item (e.g., "Assignment", "Page", "Quiz", etc.) available to students, provided the course site itself is published.

"Assignment Group": A collection of "Assignments" (or "Quizzes") typically part of a single course component that bears a specific weight in the students' course grade (e.g., Weekly Assignments group, for 30% of the course grade).

- "Modules": Tool that allows you to lead students through course content ("Pages", "Assignments", "Quizzes", etc.) in a logical, meaningful way.
- "Calendar Scheduler": A global Canvas tool that allows you to create and manage "Appointment Groups" for all of your courses.
- "Appointment Group": The "Calendar Scheduler" tool that allows you to create online sign ups for specific courses (e.g., final-paper meetings in one course, midterm sight-singing exams in another, etc.).
- "SpeedGrader": A tool built into Canvas for grading student assignments with a full complement of tools for annotating files and making comments.
- "Muting" an assignment: Keeps your SpeedGrader comments hidden from students. Comments become available by "unmuting" the assignment. *It's a good idea to mute an assignment until you are done grading all submissions*.

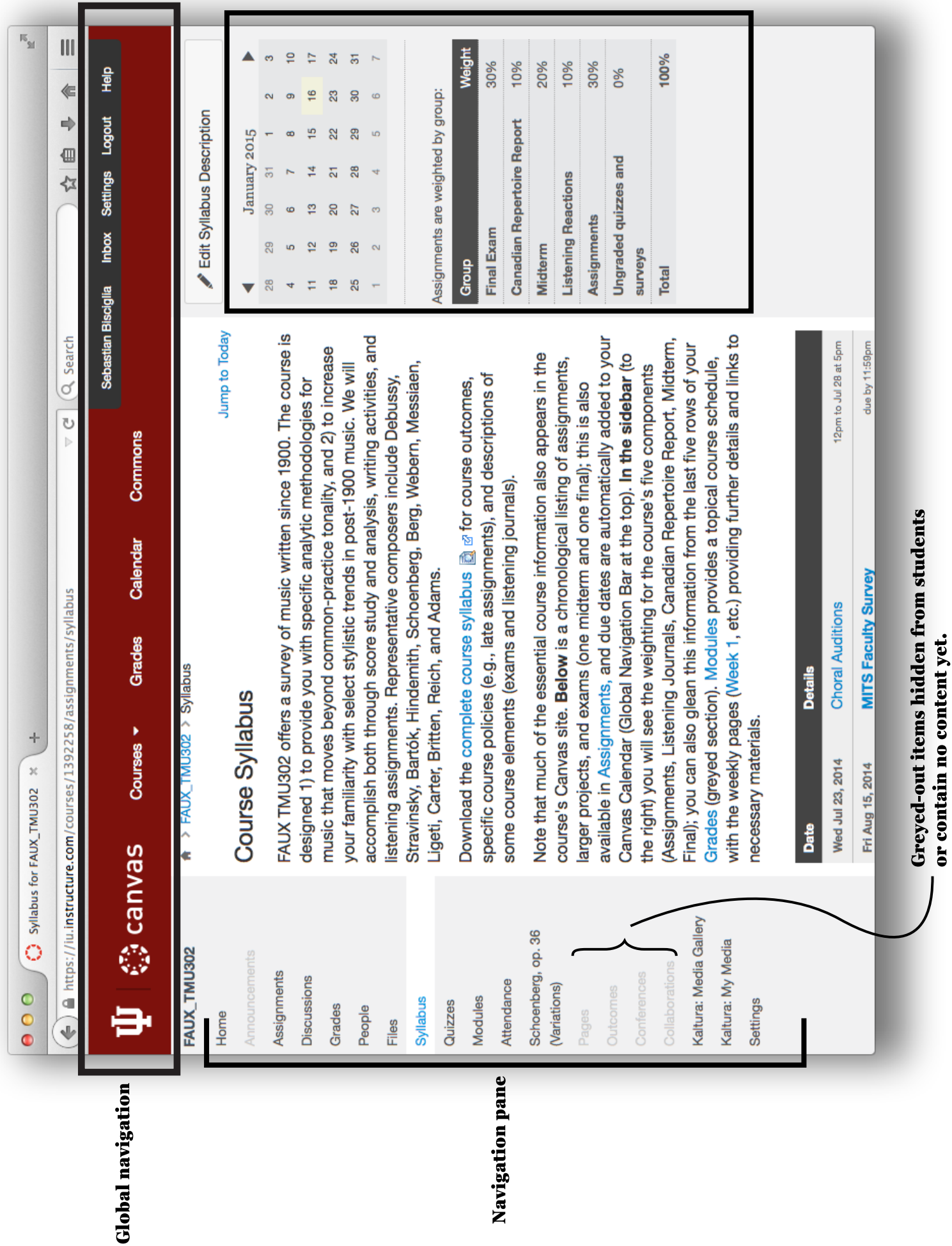

 $\overline{1}$ 

Side bar